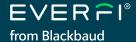

# **Quick Start Guide**

## for new educators

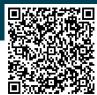

### Visit EVERFI.com/NewTeacher to begin

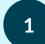

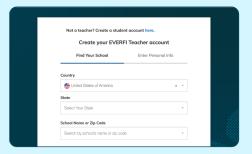

#### **LOCATE YOUR SCHOOL**

Select your country & state/province and then search your school name or zip code (if your school isn't listed, click "Can't find your school?").

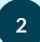

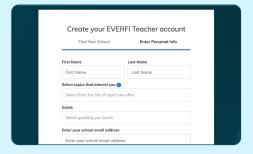

#### **CREATE YOUR PROFILE**

Enter your name, select your grade(s) & the topics you're interested in checking out, enter your school email, and then create a password.

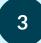

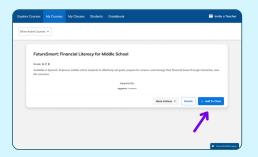

#### **ASSIGN COURSES**

Explore our library of free courses and assign them to your students by clicking "+ Add to Class." If you have already created classes, you'll have the option to add courses to your existing classes.

#### **PREVIEW COURSES?**

Experience them for yourself by clicking the "Details" box next to a course and then selecting "Preview Course"

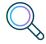

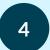

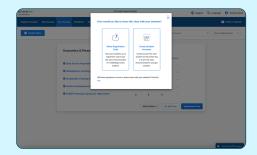

#### **GET YOUR STUDENTS STARTED**

Fill out your class profile, add any additional courses, and click "Create Class." Now your students can easily get started by entering their unique registration code at EVERFI.com/Student.

#### **QUESTIONS?**

Click "Chat with EVERFI support" on the bottom right corner of your educator dashboard

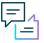

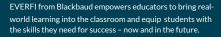

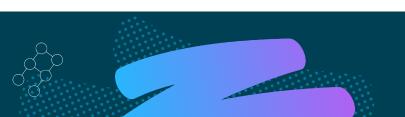